## ПОЯСНИТЕЛЬНАЯ ЗАПИСКА

## 1. Наименование программы для ЭВМ

Полное наименование: Динамический интегральный универсальный расчетный код для анализа и обоснования безопасности реакторных установок на быстрых нейтронах с жидкометаллическими теплоносителями. Версия 1.2 (ЕВКЛИД/V1.2).

Сокращенное наименование: Интегральный код ЕВКЛИД/V1.2.

## 2. Описание программы для ЭВМ

Интегральный код ЕВКЛИД/V1.2 предназначен для анализа и обоснования безопасности реакторных установок на быстрых нейтронах с жидкометаллическими теплоносителями в условиях нормальной эксплуатации и нарушений нормальной эксплуатации, в том числе, при начальных стадиях аварий путем выполнения связанных нейтронно-физических, термомеханических и теплогидравлических расчетов.

Интегральный код ЕВКЛИД/V1.2 включает в себя следующие программные модули:

– канальный нестационарный теплогидравлический модуль HYDRA-IBRAE/LM/V1.1;

– твэльный модуль БЕРКУТ-V1.1;

– нейтронно-физический модуль DN3D;

– модули расчета выгорания и остаточного тепловыделения;

– программный модуль, моделирующий работу штатных систем управления, контроля и систем безопасности CFunc;

– базу данных по свойствам материалов и теплоносителей, используемых в РУ БН и РУ БРЕСТ.

Теплогидравлический модуль HYDRA-IBRAE/LM/V1.1 интегрального кода позволяет проводить расчетный анализ нестационарных теплогидравлических процессов в контурах охлаждения ядерных энергетических установок с реакторными установками на быстрых нейтронах с жидкометаллическими теплоносителями в канальном приближении.

Нейтронно-физический модуль DN3D интегрального кода предназначен для решения стационарных и нестационарных задач теории переноса нейтронов в трехмерной

1

гексагональной, а также комбинированной геометриях в многогрупповых диффузионном и кинетическом приближениях.

Твэльный модуль БЕРКУТ-V1.1 интегрального кода отвечает за решение задач теплопроводности в твэле и термомеханики твэла в квазидвумерном приближении.

3. Список авторов программы для ЭВМ

Алипченков В.М., Беликов В.В., Белов А.А., Березнев В.П., Болдырев А.В., Васекин В.Н., Вепрев Д.П., Мосунова Н.А., Озрин В.Д., Селезнев Е.Ф., Стаханова А.А., Стрижов В.Ф, Тарасов В.И., Чернов С.Ю.

4. Данные контактного лица, к которому можно обращаться по вопросам, связанным с работой программы для ЭВМ, ее установкой и запуском

Вепрев Дмитрий Павлович: [veprev@ibrae.ac.ru,](mailto:veprev_d@mail.ru) тел.: (495)276-20-00 (доб. 452).

5. Инструкция по установке

Системные требования:

- а) Операционная система Microsoft Windows XP / 7 x64
- б) 4 ГБ ОЗУ или больше

в) Размер дискового пространства: непосредственно исполняемый файл, динамические библиотеки, база данных свойств материалов и теплоносителей и нейтронно-физические константы занимают около 640 МБ. Плот-файл результатов расчета с расширением .plt может занимать до нескольких гигабайт дискового пространства в зависимости от решаемой задачи. Размер плот-файла можно уменьшить путем изменения частоты записи или списка записываемых переменных во входном xmlфайле интегрального кода.

г) Процессор с частотой от 2 ГГц

Для работы с интегральным кодом ЕВКЛИД/V1.2 необходимо создать отдельную директорию (например, EUCLID) и в ней поддиректории bin-win64 и etc. В папку binwin64 необходимо скопировать файлы динамических библиотек (Hydra.dll, DN3D.dll, BERKUT.dll, CFunc.dll, UniLib x64 Release.dll, vcomp90d.dll, libiomp5md.dll) и исполняемый файл smart-task.exe. В папку etc необходимо скопировать файл базы данных свойств материалов и теплоносителей SmartDB.xml. Также в папке etc необходимо создать

подпапки Hydra и DN3D, в которые копируются бинарные и xml-файлы со свойствами теплоносителей и материалов и файлы нейтронно-физических констант.

Для запуска тестовой задачи сначала необходимо скопировать ее входной файл из соответствующего каталога (например, Tutorials/BR/BR-NPP-simulator.xml). Для запуска новой задачи на счет необходимо запустить управляющую программу smart-task.exe: находясь в директории EUCLID, набрать в окне консоли команду «bin-win64\smarttask.exe -n BR-NPP-simulator.xml».

6. Описание комплекта поставки

В комплект поставки входят:

- программа для ЭВМ в виде динамических библиотек и исполняемого файла, база данных со свойствами материалов и теплоносителей, нейтронно-физические константы для тестового расчета (папка Code\_EUCLID);
- руководство пользователя, руководство по моделям и верификационный отчет кода ЕВКЛИД/V1.2 (папка Documents);
- программа подготовки нейтронно-физических констант (папка PrepareConst);
- препостпроцессор кода ЕВКЛИД/V1.2 (папка PrePostProcessor);
- тестовые примеры для кода ЕВКЛИД/V1.2 (папка Tutorials и ее подкаталоги). Полный список тестовых примеров приведен ниже в таблице 2.

7. Описание основного содержимого материалов (папок, директорий) программы для ЭВМ

Описание директорий, входящих в комплект поставки, и их содержимого приведено в таблице 1.

Таблица 1 – Описание директорий, входящих в комплект поставки интегрального кода ЕВКЛИД/V1.2

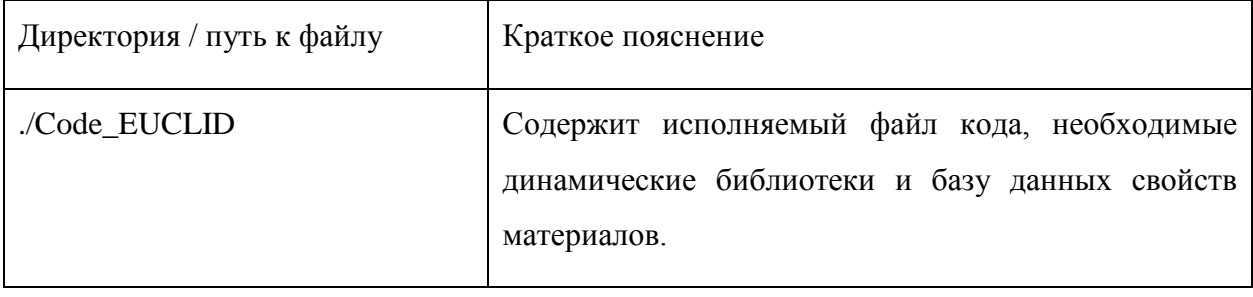

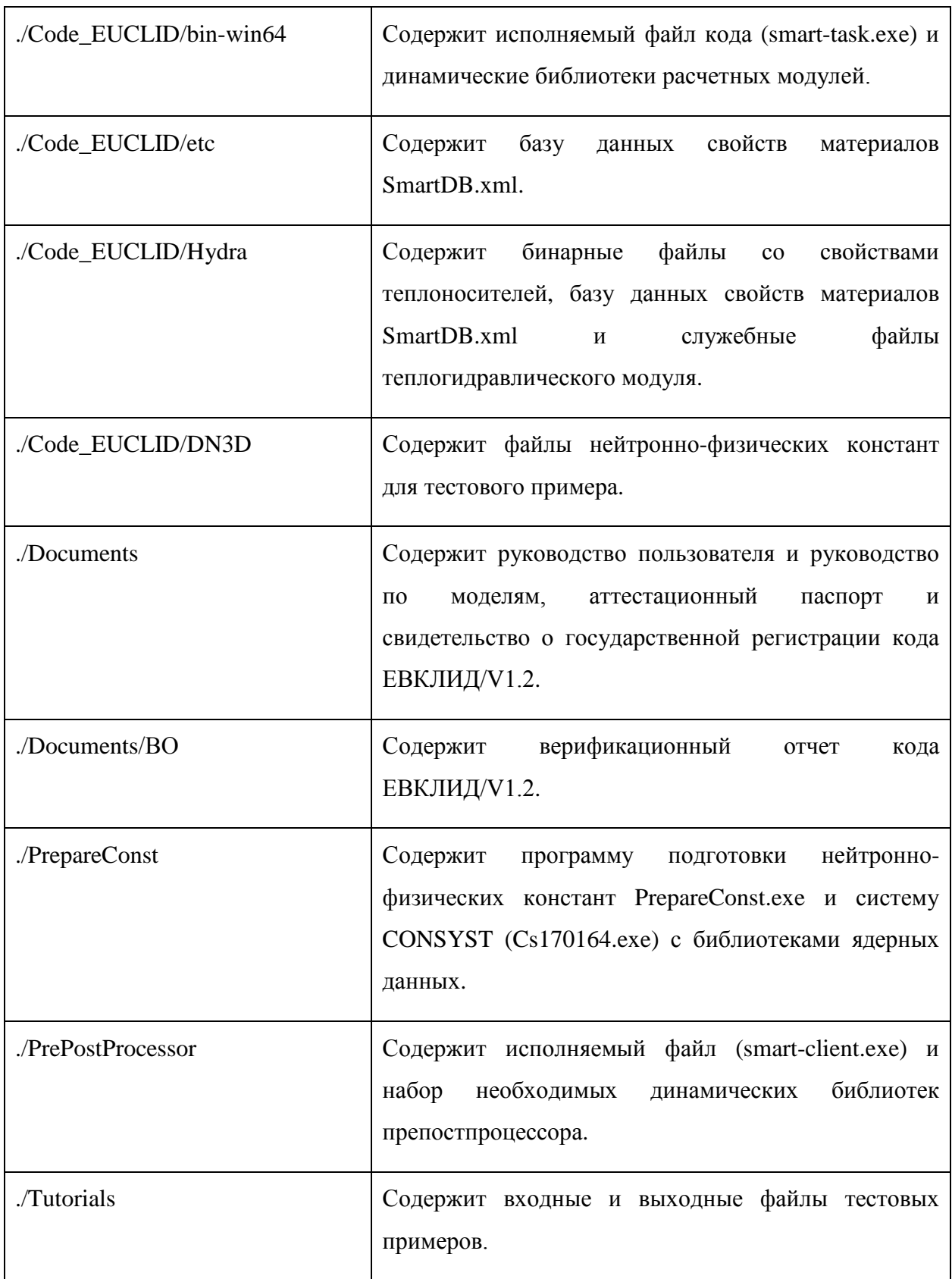

Папка Tutorials содержит тестовые входные файлы кода ЕВКЛИД/V1.2 в формате xml, а также эталонные результаты расчетов. Краткое описание тестовых примеров привелено в таблице 2.

Таблица 2 - Описание тестовых примеров, входящих в комплект поставки интегрального кода ЕВКЛИД/V1.2

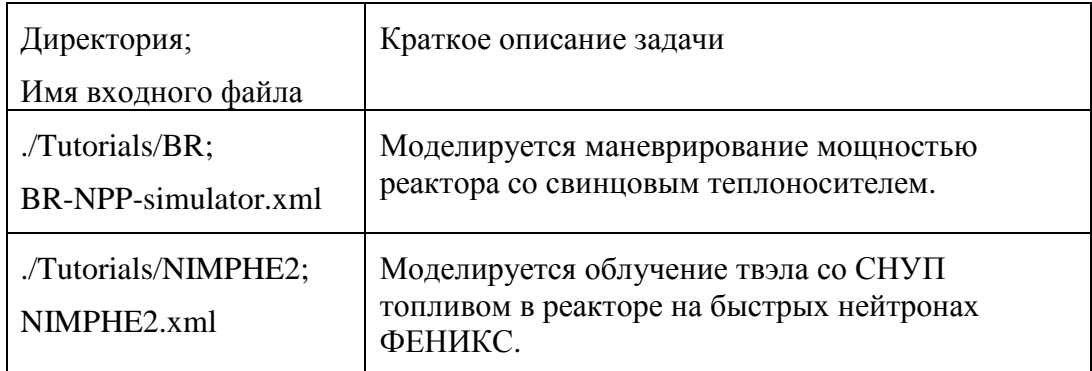

8. Краткое описание содержимого файла исходных данных с расширением xml

Входной файл интегрального кода ЕВКЛИД/V1.2 имеет иерархическую структуру, на верхнем уровне которой располагается корневой элемент задачи – <Task>. В общем случае тег <Task> состоит из блоков <Main>, <Core>, <BERKUT>, <Neutronics>, <Hydraulics>. В теге <Main> задаются управляющие параметры расчета: список участвующих в расчете модулей, время начала и окончания расчета, шаг расчета, шаг записи в плот- и рестарт-файлы, список плот-переменных. В теге <Core> задается картограмма и геометрические характеристики активной зоны (а.з.) РУ, а также описание типов теплогидравлических каналов, тепловыделяющих сборок (ТВС), твэл. В теге <BERKUT> определяются подробные характеристики типов твэлов и параметры расчета твэльного модуля: геометрия, расчетные сетки по высоте и радиусу, материалы, составляющие твэл, начальные условия и т.д. В теге <Neutronics> задается картограмма нейтронно-физического расчета, загрузка по высоте а.з., описываются типы материалов, входящих в состав а.з. и ее окружения, задается информация о стержнях системы управления и защиты (СУЗ) и т.д. В теге <Hydraulics> определяются параметры теплогидравлического расчета: нодализационная схема контуров РУ, элементы теплогидравлической сети, тип теплоносителя, начальные давление и температура теплоносителя, расход теплоносителя и т.д.

## 9. Файлы результатов

Для всех поставляемых тестовых примеров основным файлом результатов является плот-файл с расширением .plt и именем, аналогичным имени входного файла расчета.